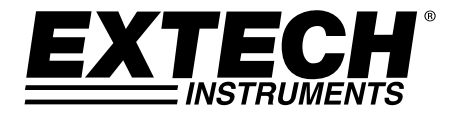

# **Higro-Termómetro Registrador**

# **Modelo SDL500**

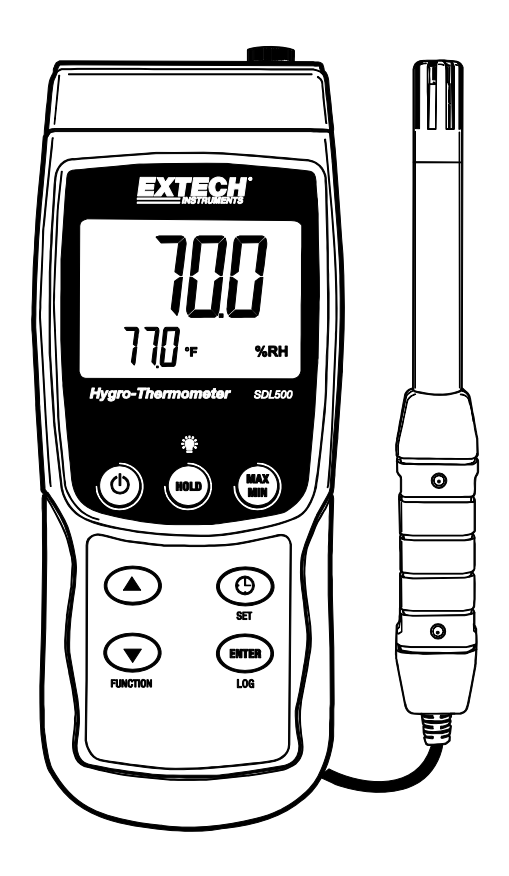

Traducciones del Manual del Usuario disponibles en www.extech.com

# *Introducción*

Agradecemos su compra del Higro-Termómetro SDL500 de Extech, un medidor registrador de la serie SD. Este medidor indica y guarda lecturas de temperatura y humedad relativa del sensor suministrado y lecturas de temperatura del sensor Termopar tipo J o K opcional. También puede indicar cálculos de temperatura de BULBO HÚMEDO y de PUNTO DE ROCÍO. Las lecturas de datos registradas se guardan en una tarjeta SD para transferencia a una PC. Este medidor se embarca probado y calibrado y con uso apropiado le proveerá muchos años de servicio confiable.

# *Descripción del medidor*

- 1. Enchufes de entrada para termopares opcionales
- 2. Enchufe para sensor termométrico / humedad relativa suministrada
- 3. Pantalla LCD
- 4 Tecla de apagado y encendido  $\mathbf{\dot{O}}$  ON / OFF
- 5. Tecla de retención (HOLD) y **F**atroiluminación
- 6. Tecla MÁX/MIN
- 7. Tecla flecha arriba ▲
- 8. Tecla SET y reloj  $\Theta$
- 9. Tecla flecha abajo ▼ / FUNCIÓN
- 10. Tecla ENTER y LOG
- 11. Conexión para PC
- 12. Botón RESET (restablecer)
- 13. Enchufe del adaptador de tensión
- 14. Ranura para tarjeta SD
- 15. Sensores de temperatura y humedad

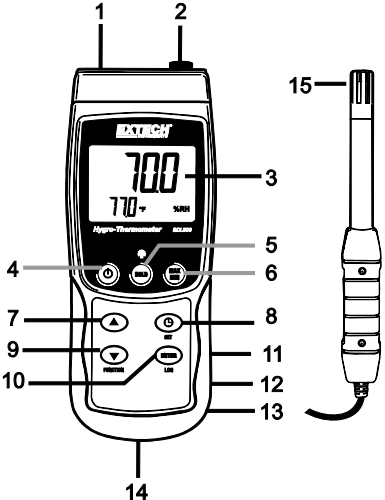

**Notas:** Los artículos 11 – 13 se encuentran bajo la tapa del compartimiento a la derecha del medidor. El compartimiento de la batería, soporte inclinado y montaje para trípode se encuentran atrás del instrumento

# *Inicio*

# **Apagado y encendido ON / OFF**

- Presione y sostenga el botón de encendido  $\mathbb O$  durante 1.5 segundos para encender el medidor
- Presione y sostenga el botón de encendido durante cuando menos 1.5 segundos para apagar el medidor.
- Este medidor funciona con seis (6) baterías AA de 1.5VCD o con adaptador CA opcional. Si el medidor no enciende, verifique la condición de las baterías y si están instaladas correctamente en el compartimiento de las baterías o, en el caso del adaptador CA, verifique que el adaptador esté conectado correctamente al medidor y a una fuente de CA.

# **Conexión del sensor de humedad relativa/sensor termométrico suministrado**

El sensor de HR/sensor termométrico suministrada usa un enchufe tipo DIN para conectarse al medidor.

- Conecte el sensor arriba a la derecha del medidor en el enchufe DIN marcado "Probe Input".
- Presione y sostenga el botón FUNCIÓN hasta ver el icono "RH" en pantalla. Suelte el botón cuando aparezca el icono "RH". La lectura HR en % se presenta en los dígitos LCD grandes y la temperatura en grados 'C' o 'F' se presenta en dígitos LCD pequeños.
- Use el Modo de configuración para ajustar el medidor.

### **Conexión de un sensor termopar opcional**

El SDL500 acepta un sensor termopar de temperatura tipo 'J' o 'K' opcional.

- 1. Conecte un termopar al enchufe miniatura arriba a la izquierda del medidor marcado 'Thermocouple Temp. Probe'.
- 2. Presione y sostenga el botón FUNCIÓN hasta ver el icono "TP" en pantalla. Suelte el botón cuando aparezca el icono "TP". La lectura del termopar en grados 'C' o 'F' se presenta en la pantalla LCD. Además se muestra el tipo de termopar ('J' o K') y la unidad de medida.
- 3. Use el Modo de configuración para ajustar el medidor.

**NOTA IMPORTANTE de SEGURIDAD**: El modelo SDL500 puede medir y mostrar la temperatura hasta 1300°C (2372°F), sin embargo, la clasificación de termopares varía ampliamente, asegure que el termopar usado es apropiado para la temperatura a medir. Si intenta medir temperaturas más altas a la capacidad del termopar puede dañar el termopar y el medidor. También es posible sufrir lesiones personales si se hacen mediciones fuera de la escala del termopar.

# *Modo de configuración*

# **Vistazo a los ajustes básicos**

Para ver la configuración actual del medidor respecto a la hora, fecha y frecuencia de muestreo de registro, presione el botón SET brevemente. El medidor muestra la configuración en sucesión rápida. Repita según sea necesario para observar toda la información.

#### **Acceso al modo de configuración**

- 1. Presione y sostenga el botón SET durante cuando menos 1.5 segundos para entrar al menú de configuración (Setup).
- 2. Presione brevemente el botón SET para recorrer los parámetros disponibles. El tipo de parámetro se muestra en la parte baja de la pantalla y la selección actual para ese tipo arriba del mismo.
- 3. Cuando se muestre un parámetro que desea cambiar, use las teclas de flecha para cambiar el ajuste. Presione de nuevo el botón ENTER para confirmar el cambio.
- 4. Presione y sostenga el botón SET durante cuando menos 1.5 segundos para salir del modo de configuración. Tenga en cuenta que el medidor automáticamente sale del modo si no presiona una tecla en 7 segundos.
- 5. A continuación se enlistan los parámetros disponibles para configuración.
	- **dAtE** Ajuste el reloj (Año/Mes/Día; Horas/Minutos/Segundos)
	- **SP-t** Ajuste la frecuencia de muestreo del registrador de 1 a 3600 segundos)
	- **PoFF** Gestión de apagado automático (activar/desactivar la función de auto-apagado)
	- **bEEP** Activar o desactivar el sonido del zumbador
	- **dEC** Ajuste el formato numérico; EE.UU. (decimal: 20.00) o Europeo (coma: 20,00)
	- **Sd F:** Formatear la tarjeta de memoria SD
	- t-CF Seleccione la unidad de medida de temperatura (°C o °F)
	- **tYPE** Seleccione el termómetro tipo ('J' o 'K')

# **Ajuste de la hora del reloj**

- 1. Entre al parámetro **dAtE**.
- 2. Presione el botón ENTER.
- 3. Use los botones de flecha para cambiar el valor del año (YEAR). Presione ENTER para confirmar el ajuste.
- 4. Repita el paso 3 para MES, DIA, HORA, MINUTO y SEGUNDOS.
- 5. Presione y sostenga el botón SET durante cuando menos 1.5 segundos para salir a modo de operación normal (o espere 7 segundos para que el medidor automáticamente cambie a modo normal de operación).
- 6. El reloj guarda la hora precisa aún cuando el medidor está apagado. Sin embargo, si la batería se descarga tendrá que ajustar el reloj después de instalar baterías nuevas.

# **Configuración de la frecuencia de muestreo del registrador de datos (tasa)**

- 1. Entre al parámetro **SP-t**.
- 2. Use los botones de flecha para seleccionar la frecuencia de muestreo. Los ajustes disponibles son: 0, 1, 2, 5, 10, 30, 60, 120, 300, 600, 1800 y 3600 segundos.
- 3. Presione el botón ENTER para confirmar el cambio.
- 4. Presione y sostenga el botón SET durante cuando menos 1.5 segundos para salir a modo de operación normal (o simplemente espere 7 segundos para que el medidor automáticamente cambie a modo normal de operación).

# **Activar/desactivar la función de apagado automático**

- 1. Entre al parámetro **PoFF**.
- 2. Use los botones de flecha para seleccionar ON (activar) OFF (desactivar). Con la función de apagado automático activada, el medidor se apaga automáticamente después de 10 minutos de inactividad.
- 3. Presione ENTER para confirmar el ajuste.
- 4. Presione y sostenga el botón SET durante cuando menos 1.5 segundos para salir a modo de operación normal (o simplemente espere 7 segundos para que el medidor automáticamente cambie a modo normal de operación).

# **Activar o desactivar el sonido del zumbador**

- 1. Entre al parámetro **bEEP**.
- 2. Use los botones de flecha para seleccionar ON u OFF. Presione ENTER para confirmar el aiuste.
- 3. Presione y sostenga el botón SET durante cuando menos 1.5 segundos para salir a modo de operación normal (o simplemente espere 7 segundos para que el medidor automáticamente cambie a modo normal de operación).

# **Formato numérico (coma o decimal)**

El formato numérico es diferente en Europa y Norteamérica (EE.UU., Canadá y México) El medidor cambia al formato EE.UU. donde se usa el punto decimal para separar las unidades de las decenas por ejemplo: **20.00**; el formato europeo usa una compa, por ejemplo: **20,00** para separar las unidades de las decenas. Para cambiar este ajuste:

- 1. Entre al parámetro **dEC**.
- 2. Use los botones de flecha para seleccionar USA o EUro. Presione ENTER para confirmar el aiuste.
- 3. Presione y sostenga el botón SET durante cuando menos 1.5 segundos para salir a modo de operación normal (o simplemente espere 7 segundos para que el medidor automáticamente cambie a modo normal de operación).

# **Formateo de la tarjeta SD**

- 1. Entre al parámetro Sd-F.
- 2. Use los botones de flecha para seleccionar SI y formatear la tarjeta (seleccione NO para anular). Tenga en cuenta que al formatear la tarjeta se borran todos los datos de la memoria.
- 3. Presione ENTER para confirmar el ajuste.
- 4. Presione ENTER de nuevo para reconfirmar.
- 5. El medidor regresará automáticamente al modo normal de operación al terminar el proceso de formateo. Si no, presione y sostenga el botón SET durante cuando menos 1.5 segundos para salir e ir al modo normal de operación.

# **Ajuste las unidades de temperatura de medidas (**°**C o** °**F)**

- 1. Entre al parámetro **t-CF**.
- 2. Use las flechas para seleccionar °**C o** °**F**. Presione ENTER para confirmar el ajuste.
- 3. Presione y sostenga el botón SET durante cuando menos 1.5 segundos para salir a modo de operación normal (o simplemente espere 7 segundos para que el medidor automáticamente cambie a modo normal de operación).

# **Ajuste el tipo de termómetro (K, J)**

- 1. Entre al parámetro tYPE.
- 2. Use los botones de flecha para seleccionar el tipo. Presione ENTER para confirmar el ajuste.
- 3. Presione y sostenga el botón SET durante cuando menos 1.5 segundos para salir a modo de operación normal (o simplemente espere 7 segundos para que el medidor automáticamente cambie a modo normal de operación).

# *Mediciones y funciones relacionadas*

# **Mediciones de humedad relativa / sensor termométrico**

- 1. Conecte el sensor de humedad relativa/sensor termométrico suministrada al medidor como se describió previamente.
- 2. Presione y sostenga el botón FUNCIÓN hasta ver en pantalla el icono 'RH' y luego suelte el botón.
- 3. La pantalla LCD presenta ahora la lectura de HR en % y la lectura de temperatura (medida por el sensor NO el termopar) abajo en °C o °F (Use el Modo de configuración para cambiar la unidad de medida).
- 4. Se presentan rayas si el sensor no está conectado o si la lectura está fuera de rango.
- 5. Tenga en cuenta que las lecturas de HR requieren más tiempo para estabilización que las lecturas de temperatura.

# **Mediciones con termopar tipo J/K**

El SDL500 acepta un sensor termopar de temperatura tipo 'J' o 'K' opcional.

- 1. Conecte un termopar al enchufe miniatura arriba a la izquierda del medidor marcado 'Thermocouple Temp. Probe'.
- 2. Presione y sostenga el botón FUNCIÓN hasta ver el icono "TP" en pantalla. Suelte el botón cuando aparezca el icono "TP". Esta permite al usuario ver la lectura del termopar en °C o °F. Además se presenta el tipo de termopar ('J' o K').
- 3. Use el Modo de configuración para cambiar la unidad de medida y el tipo de termopar y otros ajustes del medidor. Consulte la sección Modo de Configuración.

**NOTA IMPORTANTE de SEGURIDAD**: El modelo SDL500 puede medir y mostrar la temperatura hasta 1300°C (2372°F), sin embargo, la clasificación de termopares varía ampliamente, asegure que el termopar usado es apropiado para la temperatura a medir.

Si intenta medir temperaturas más altas que la capacidad del termopar puede dañar el termopar y el medidor. También es posible sufrir lesiones personales si se intentan mediciones fuera de la escala nominal del termopar.

# **Indicación de cálculos de temperatura de punto de rocío**

El SDL500 puede mostrar los resultados de los cálculos de punto de rocío en base a mediciones de humedad relativa y temperatura.

Siga las instrucciones en la sección 'Mediciones de humedad relativa / sensor termométrico', pero suelte la tecla FUNCIÓN cuando aparezca el icono 'dP'. La pantalla indicará ahora la temperatura de punto de rocío.

#### **Indicación de cálculos de temperatura de termómetro de bulbo húmedo**

El SDL500 puede mostrar los resultados de los cálculos de bulbo húmedo en base a humedad relativa y temperatura.

Siga las instrucciones en la sección 'Mediciones de humedad relativa / sensor termométrico', pero suelte la tecla FUNCIÓN cuando aparezca el icono ' Et'. La pantalla indicará ahora la temperatura de bulbo húmedo.

#### **Retención de datos**

Para inmovilizar una medida en pantalla, presione brevemente el botón HOLD (retención). El medidor pita, la lectura se retiene y enciende el icono HOLD (retención). Presione de nuevo el botón HOLD para salir del modo retención de datos y regresar el medidor a modo normal de operación.

#### **Retroiluminación de pantalla**

Para encender o apagar la retroiluminación de pantalla, presione y sostenga el botón retroiluminación durante cuando menos 1.5 segundos. El medidor pita al encender o apagar la retroiluminación, salvo que el zumbador esté desactivado.

# **Lecturas MÁX / MIN**

Para una sesión de medición dada, este medidor puede registrar las lecturas más alta (MAX) y más baja (MIN) para recuperación posterior.

- 1. Presione brevemente el botón MAX-MIN para entrar a este modo de operación (aparece el icono REC)
- 2. El medidor registra ahora las lecturas MÁX y MIN.
- 3. Presione de nuevo el botón MAX-MIN para ver la lectura MÁX actual (aparece el icono MÁX). La lectura en pantalla es la más alta encontrada desde que se activó la función REC (la primera vez que presionó el botón MAX-MIN).
- 4. Presione de nuevo el botón MAX-MIN para ver la lectura MIN actual (aparece el icono MIN). La lectura en pantalla es la más baja encontrada desde que se activó la función REC (la primera vez que presionó el botón MAX-MIN).
- 5. Para salir del modo MAX/MIN, presione y sostenga el botón MAX/MIN durante cuando menos 1.5 segundos. El medidor pita, se apaga el icono REC-MAX-MIN, se borra la memoria MAX-MIN y regresa al modo normal de operación.

### **Botón RESET (restablecer)**

Si el medidor o teclado se traba, presione el botón RESET (restablecer) ubicado del lado derecho del medidor bajo la tapa del compartimiento. Después de restablecer, apague y encienda el medidor.

# *Registrador*

# **Tipos de registro de datos**

- **Registro manual:** Registro manual de hasta 99 lecturas en una tarjeta SD presionando un botón.
- **Registro automático de datos:** Registro automático de datos en una tarjeta de memoria SD donde la cantidad de puntos de datos está limitada sólo por la capacidad de la tarjeta. Las lecturas se registran según la frecuencia especificada por el usuario.

# **Información de la tarjeta SD**

- Inserte una tarjeta SD (con capacidad de 1G hasta 16G) en la ranura para tarjeta SD abajo del medidor. La tarjeta se debe insertar con el frente de la tarjeta (lado de la etiqueta) viendo hacia atrás del medidor.
- Si es una tarjeta SD nueva, se recomienda que primero le de formato y ajuste el reloj del registrador para un sello de fecha y hora preciso durante las sesiones de registro de datos. Consulte las instrucciones en la sección Modo de configuración para formateo de la tarjeta SD y ajuste de la hora y la fecha.
- El formato numérico es diferente en Europa y Norteamérica (EE.UU., Canadá y México) Los datos en la tarjeta SD se pueden ajustar a cualquier formato. El medidor cambia al modo de Norteamérica cuando se usa el punto decimal para separar las unidades de las decenas, por ejemplo, **20.00**. El formato europeo usa una coma, por ejemplo, **20,00**. Para cambiar, consulte la sección Modo de configuración.

# **Registro manual**

En el modo manual el usuario presiona el botón LOG para registrar una lectura en la tarjeta SD.

- 1. Ajuste la frecuencia de muestreo a '0' segundos como se indica en la sección Modo de configuración.
- 2. Presione y sostenga la botón LOG durante cuando menos 1.5 segundos; la línea inferior de la pantalla mostrará p-*n* (*n* = número de posición en memoria 1-99).
- 3. Presione brevemente el botón LOG para registrar una lectura en la memoria. El icono REC destellará cada vez que registra un punto de datos (el icono SCAN SD aparece cada vez que el medidor guarda a la tarjeta).
- 4. Use los botones ▲ y ▼ para seleccionar una de las 99 posiciones de la memoria de datos para guardar el registro.
- 5. Para salir del modo de registro manual, presione y sostenga el botón LOG durante cuando menos 1.5 segundos.

**Nota:** Si el SDL500 está configurado en modo HR, sólo la temperatura del aire y datos% RH se registrarán y se guardan. Si el medidor está configurado en el modo de punto de rocío, la temperatura del aire,% de humedad relativa y el punto de rocío de datos se registrarán y se guardan. Si el medidor está configurado en el modo de bulbo húmedo, la temperatura del aire,% de humedad relativa, y bulbo húmedo de datos se registrarán y se guarda.

### **Registro automático de datos**

En modo de registro automático de datos el medidor toma y guarda una lectura a la frecuencia de muestreo especificada por el usuario a la tarjeta de memoria SD. El medidor cambia a la frecuencia de muestreo predeterminada de un segundo. Para cambiar la frecuencia de muestreo, consulte la sección Modo de configuración (la frecuencia de muestreo NO puede ser '0' para registro automático de datos):

- 1. Para iniciar la sesión de registro, presione y sostenga el botón LOG durante cuando menos 1.5 segundos.
- 2. .El medidor buscará una tarjeta SD y verificará que se puede usar para guardar datos. Si la tarjeta no está insertada o si está defectuosa, el medidor indicará indefinidamente SCAN SD. En este caso, apague el medidor e intente de nuevo con una tarjeta SD válida.
- 3. Si la tarjeta SD es válida, la pantalla mostrará el icono LOG (o el icono LOG alternando con la temperatura) y luego el icono REC destellará cada vez que registra una lectura.
- 4. Para hacer una pausa en el registrador de datos, presione brevemente el botón LOG. El icono REC dejará de destellar. Para continuar el registro presione de nuevo el botón LOG.
- 5. Para terminar la sesión de registro, presione y sostenga el botón LOG durante cuando menos 1.5 segundos.
- 6. Cuando se usa por primera vez una tarjeta SD, se crea en la tarjeta una carpeta con el nombre **HTB01**. En esta carpeta se pueden guardar hasta 99 documentos de hoja de cálculo (cada uno con 30,000 lecturas).
- 7. Al iniciar el registrador se abre un documento nuevo llamado **HTB01001.xls** en la carpeta HTB01. Los datos registrados se guardarán en el archivo HTB01001.xls hasta llegar a 30,000 lecturas.
- 8. Si la sesión de medición excede 30,000 lecturas, se crea un documento nuevo (HTB01002.xls) donde se pueden guardar otras 30,000 lecturas. Este método continúa hasta 99 documentos, después de lo cual se crea otra carpeta (HTB02) donde se pueden guardar otras 99 hojas de cálculo. Este proceso continúa de la misma manera con las carpetas HTB03 hasta la HTB10 (última carpeta permitida)

#### **Transmisión de datos de la tarjeta SD a PC**

- 1. Complete una sesión de registro de datos como se detalló previamente. Consejo: Para la primera prueba, simplemente registre una cantidad de datos pequeña. Esto con el fin de asegurar que se comprende bien el proceso de registro de datos antes de comprometerse a un registro de datos críticos a gran escala.
- 2. Con el medidor apagado, saque la tarjeta SD.
- 3. Inserte la tarjeta SD directamente en el lector de tarjetas SD de la PC Si la PC no tiene una ranura para tarjeta SD, use un adaptador para tarjeta SD: (disponible donde se venden accesorios para computadora).
- 4. Encienda la PC y ejecute un programa de hojas de cálculo. Abra los documentos guardados en el programa de hojas de cálculo.

### **Ejemplo de datos en hojas de cálculo**

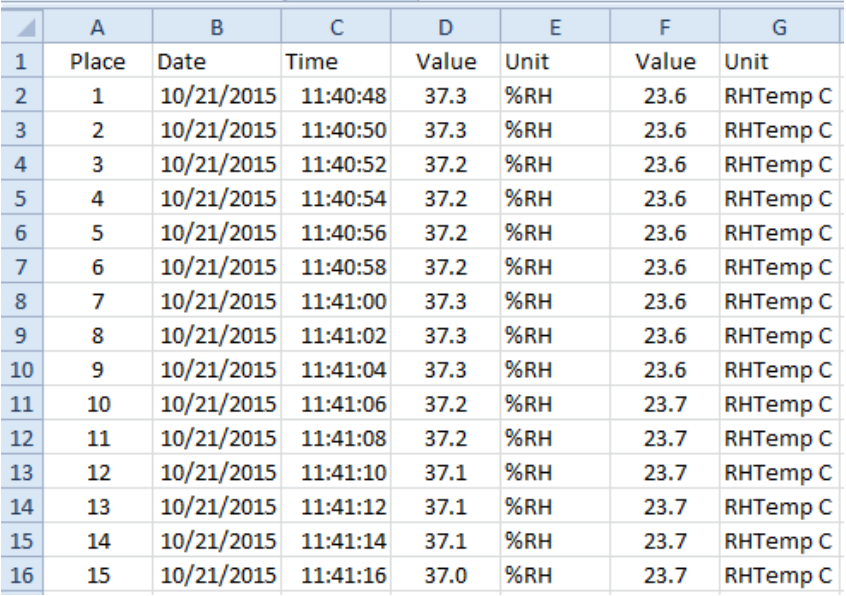

# **Conexión RS-232/USB para PC**

Para la transmisión de datos a un PC a través de la salida RS232 jack, el opcional 407001-kit USB (RS232 a cable USB y CD de controladores) es obligatorio.

#### **Adaptador de tensión CA**

Por lo general, este medidor funciona con seis (6) pilas AA de 1.5V. Hay disponible un adaptador de tensión 9V, opcional. Cuando usa el adaptador, el medidor queda encendido permanentemente y el botón de encendido es desactivado.

# *Reemplazo de la batería y desecho*

Cuando el icono de batería débil  $\boxtimes$  aparezca en la pantalla LCD, debe reemplazar las baterías. En esta condición quedan disponibles varias horas de lecturas con precisión; sin embargo, deberá reemplazar las baterías tan pronto sea posible:

- Quite los dos (2) tornillos Phillips de atrás del medidor (directamente arriba del soporte inclinado)
- Quite y guarde los tornillos del compartimiento de la batería donde no se pierdan o dañen.
- Reemplace las seis (6) baterías AA de 1.5V, observando la polaridad.
- Reemplace la tapa del compartimiento de la batería y asegure con los dos (2) tornillos Phillips.

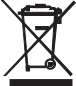

Nunca deseche las pilas usadas o pilas recargables en los residuos domésticos. Como consumidores, usuarios están legalmente obligados a llevar las pilas usadas a sitios de recolección apropiados, la tienda donde se compró las pilas, baterías o donde se venden. Disposición: no disponer de este instrumento en los residuos domésticos. El usuario está obligado

a tomar al final de la vida útil de los dispositivos a un punto de recogida designado para la eliminación de equipos eléctricos y electrónicos

# *Especificaciones*

#### **Especificaciones generales**

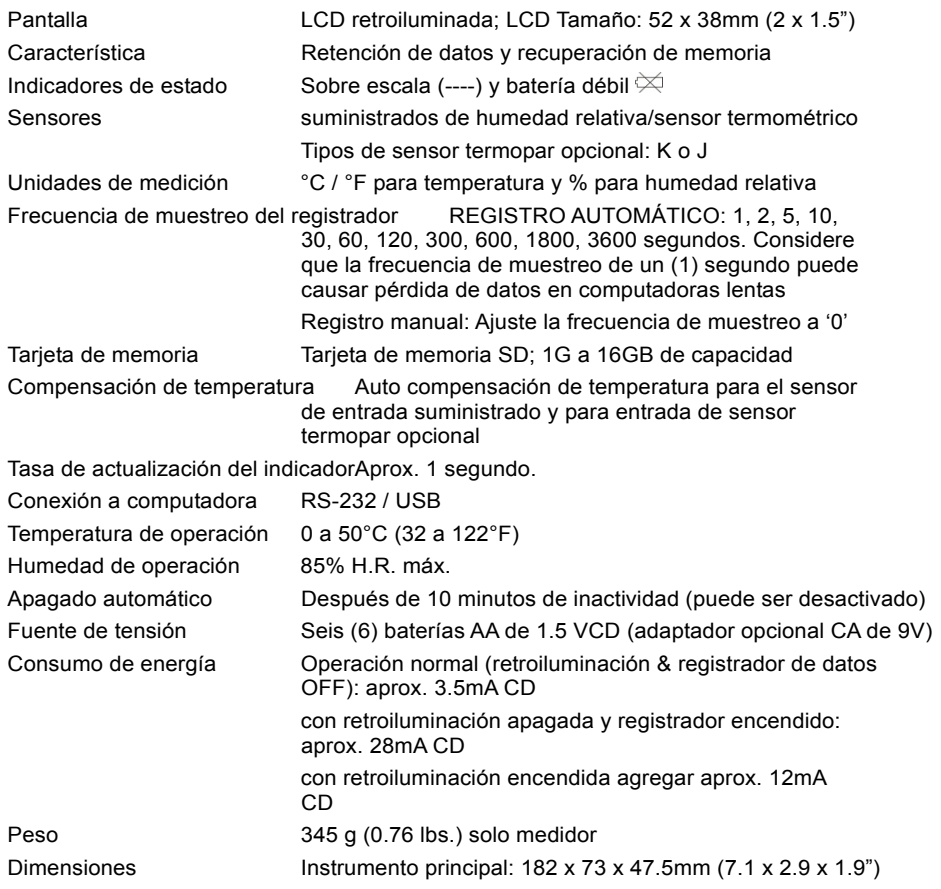

# **Especificaciones eléctricas** (temperatura ambiente 23°C ± 5°C)

# **Sensor de humedad y temperatura**

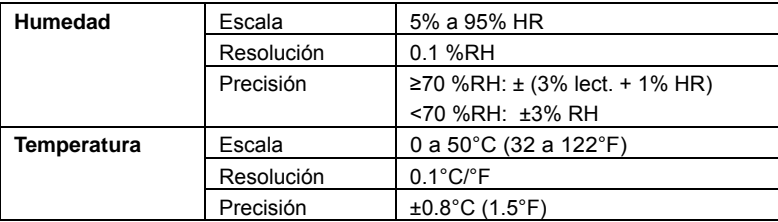

#### **Temperatura de punto de rocío**

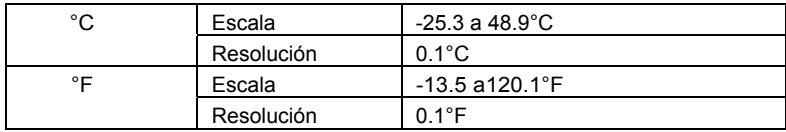

**Nota:** El valor indicado del punto de rocío se calcula a partir de las medidas de humedad y de temperatura hechas por el sensor de humedad

#### **Temperatura de termómetro de bulbo húmedo**

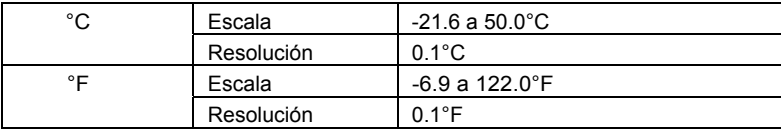

**Nota:** El valor indicado del punto de rocío se calcula a partir de las medidas de humedad y de temperatura hechas por el sensor de humedad; La precisión de bulbo húmedo es la suma de la precisión de medición de humedad y temperatura

#### **Temperatura de termopar**

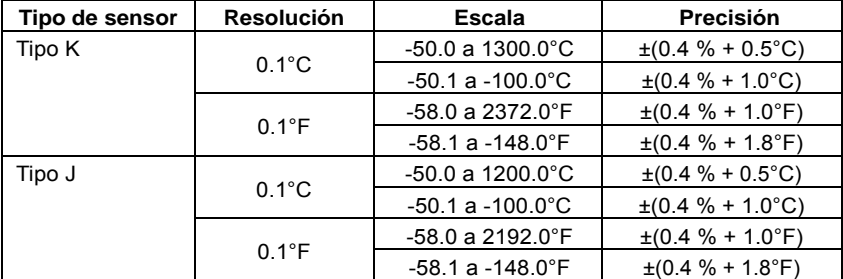

- La escala de temperatura del medidor alcanza hasta 1300°C (2372°F), sin embargo las escalas del sensor termopar varían ampliamente, asegure seleccionar un termopar con capacidad para la escala de temperatura de medición esperada.
- Precisión especificada solo para medidor. Las sondas de termopar añaden un error de medición adicional.
- Las especificaciones son probadas bajo una intensidad de campo ambiental inferior a 3 V/M y una frecuencia inferior a 30 MHz

# **Copyright** © **2014‐2016 FLIR Systems, Inc.**

Reservados todos los derechos, incluyendo el derecho de reproducción total o parcial en cualquier medio.

**ISO‐9001 Certified**

# **www.extech.com**